## SRI

## **Guía para contribuyentes**

Consulta de pagos RISE

## **Consulta de pagos RISE**

Con el fin de facilitar al contribuyente el seguimiento del pago de sus cuotas RISE, el Servicio de Rentas Internas ofrece la opción "Consulta de Pagos" en [www.sri.gob.ec.](http://www.sri.gob.ec/) Este servicio se encuentra disponible las 24 horas del día, los 365 días del año.

A continuación, se detallan los pasos a seguir para esta consulta:

1. Ingrese a [www.sri.gob.ec,](http://www.sri.gob.ec/) opción "SRI en línea" con su usuario y clave. En el menú "PAGOS" visualizará la opción "Reporte de pagos RISE".

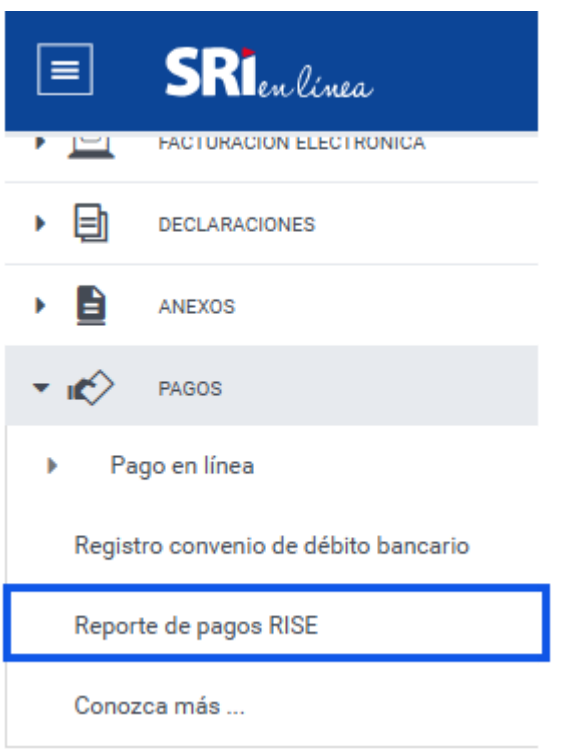

2. En la opción "Reporte de pagos RISE" deberá colocar su identificación y al presionar el botón "Buscar" se desplegarán todos sus pagos realizados:

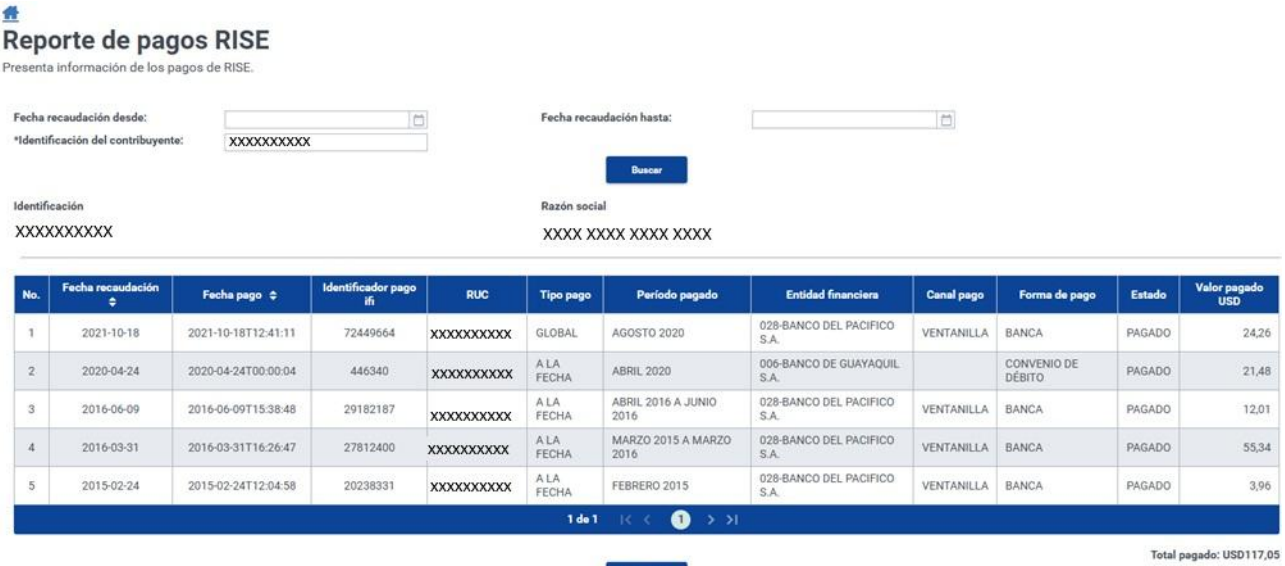

Descargar

**3**